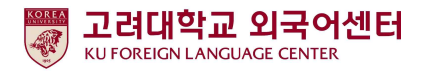

#### 2022학년도 1학기 신입생 영어능력평가고사 응시 안내

국제어학원 외국어센터 2022. 2. 4.

고려대학교 국제어학원 외국어센터에서는 학부생 공통교양 필수 이수교과목 Academic English <mark>수준별 수업을 위해 신입생 영어능력평가고사를 다음과 같이 시행합니다.</mark><br>-본 시험은 2022학년도 입학한 신입생 전원의무시험으로 반드시 기간 내 응시하여야 2022학년도 1

학기 Academic English 교과목 수강신청이 가능합니다. 미응시자는 본 교과목에 대하여 수강신청 할 수 없습니다.

#### - 다 음 -

#### 1. 시험대상

- 가. 2022학년도 1학기 서울캠퍼스 수시 합격생, 정시 최초합격생**(추가합격생은 별도 기간에 응시함)**
- 나. 2022학년도 1학기 서울캠퍼스 외국인 신입생·편입생 전원
- 다. 2022학년도 1학기 서울캠퍼스 재외국민, 새터민 신입생 전원
- 라. 2012~2021학년도 서울캠퍼스 입학생 중 신입생 영어능력평가고사 미응시자
- 2. 평가 유형
	- 가. 온라인 토익(1차): 총200문항(듣기 100문항, 읽기 100문항), 총120분 ※시험 응시기간 내 1회 응시 가능
	- 나. 구술시험(2차): 원어민 교수 평가(개강 첫 주 실시)
- 3. 응시료: 무료(별도 신청절차 없음)

#### 4. 시험일정

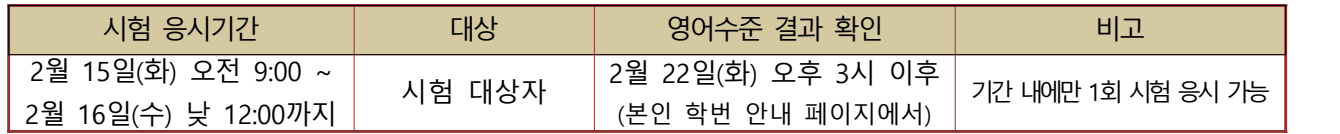

- 5. 응시방법
	-
	- 가. 개별시험 응시(컴퓨터 또는 모바일)<br>1)컴퓨터 응시: 고려대학교 전용 사이트(https://www.eslscat.com/class/kufresh) 접속하여 회원가입 후 응시 (※맥북에서 응시 불가) **※아이디: 신입생 "22+수험번호" (예: 22DABA20000) / 재학생 "학번" (예: 2019130789)**
		-

 2)모바일 응시: esls TOEIC으로 검색하여 앱 다운로드 ※모바일 응시자도 컴퓨터로 고려대학교 전용 사이트 접속하여 회원가입 후 모바일 응시 가능 ※단, 해외에서 응시할 경우에는 컴퓨터에서만 응시 가능

- 나. 로그인 후 [Study Room] 클릭하고 [Start] 클릭하여 시험 응시 ※듣기평가 시험을 위해 스피커 또는 이어폰 연결이 가능한 컴퓨터 또는 모바일에서 응시 가능
- 6. 영어수준 결과 확인

가. 외국어센터에서 개별 영어수준 결과 확인 불가

- 나. 1차 온라인 시험 성적 결과에 따라 영어수준(초급, 중급, 고급) 분류
- 다. 결과 확인: 본교 수강신청 홈페이지[\(http://sugang.korea.ac.kr\)](http://sugang.korea.ac.kr) > 신입생 학번 안내에서 확인 -신입생 학번 안내 일정(예정): 2022. 2. 22(화) 15:00 ~ 2. 28(월) 17:00

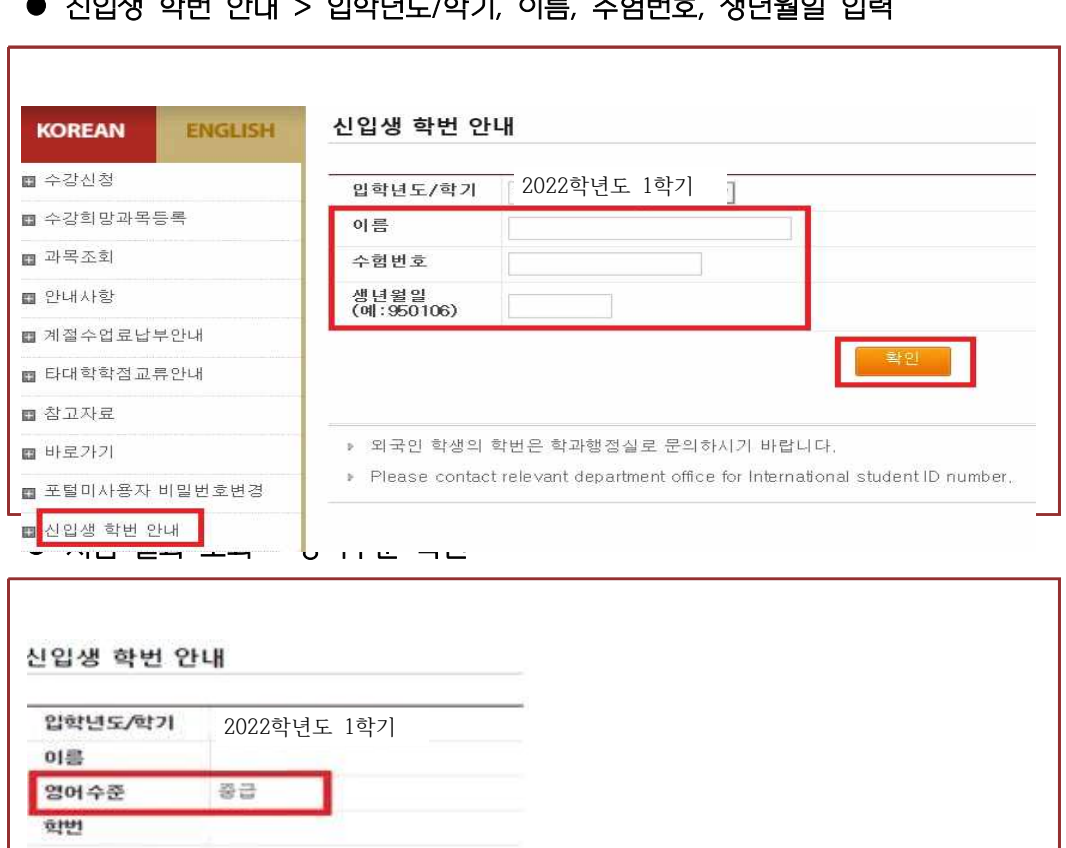

#### ● 신입생 학번 안내 > 입학년도/학기, 이름, 수험번호, 생년월일 입력

- 7. 신입생 수강신청
	- 1) 초급, <del>중급</del>: 신입생 수강신청기간에 직접 본인의 영어수준에 개설된 분반으로 수강신청하여야 함.<br>-개강 첫 주에 원어민 교원의 2차 구술평가를 실시하며 평가 결과에 따라 영어수준 변경이 요구되는 학생들은 수강신청 정정기간에 본인이 직접 분반을 변경해야 함.<br>※영어수준 변경은 초급과 중급 내에서만 가능하며, 고급으로 변경은 불가.
		- 2022학년도 1학기 신입생·편입생 수강신청 일정

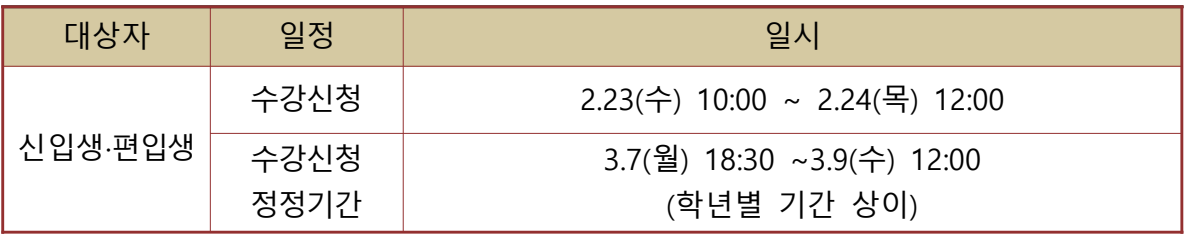

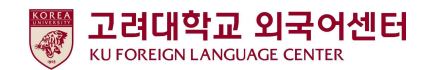

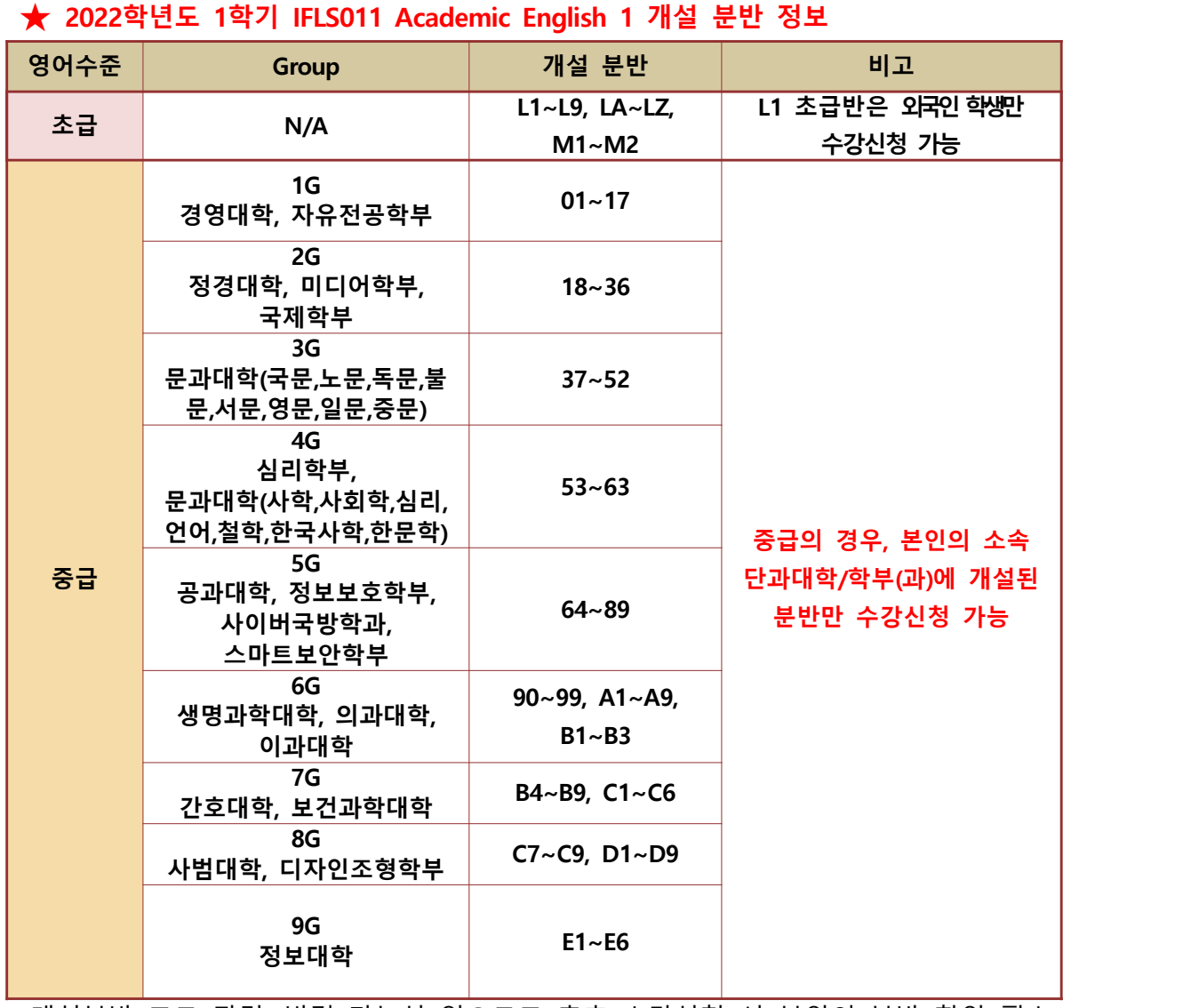

※개설분반 코드 관련, 변경 가능성 있으므로 추후 수강신청 시 본인의 분반 확인 필수

 2) 고급: 1차 온라인 영어시험 결과에 따라 고급으로 분류된 학생들은 원어민 교원의 2차 구술평가를 통해 최종적으로 영어수준 확정 -2차 구술평가에 대한 안내는 해당자에 한해 개별 연락함 (온라인 구술평가 예정일: 2022. 2. 18(금) 오전 예정)<br>-**2차 구술평가 결과에 따라 최종 영어수준이 고급으로 확정된 학생들은 Academic English 교과목 이수 면제**

※교과목 이수 면제에 따른 부족 학점은 본인이 희망하는 전공 또는 교양 과목으로 수강

 -2차 구술평가 결과 최종 영어수준이 고급이 아닌 경우에는 초급, 중급반으로 수강신청일에 본인이 직접 수강신청해야 함.

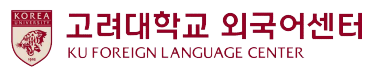

#### **8. 재학생 수강신청**

-재학생 1차 온라인 시험 결과는 이메일 또는 문자로 안내함 -1차 온라인 성적 결과는 재학생 수강신청 기간 이후에 확인이 가능하므로, 재학생들은 수강신청 정정기간에 본인의 영어수준에 개설된 분반으로 수강신청해야 함 **-초급: 수강신청 정정기간 중 본인의 학년이 해당되는 기간에 수강신청해야 함** -중급: 본인의 소속 단과대학/학부에 개설된 분반 중에서 수강신청해야 함.<br>※중급을 받은 2~4학년 재학생들은 수강신청 정정기간 중 전체 학년을 위한 기간[3월 8일(화)  **18:30~3월 9일(수) 12:00]에 수강신청 할 수 있음. (재학생 1학년생은 1학년 수강신청 정정기간에 신청함 [3월 7일(월) 21:30~3월 8일(화) 12:00])**

- 9. 문의
	- 가. 온라인시험 응시 관련 시스템 문의 - HELP DESK 전화(02-2009-0525) 문의
	- 나. Academic English 수강신청 문의: 외국어센터 이메일 / 전화 문의 -이메일: [7942pjy@korea.ac.kr](mailto:kej0313@korea.ac.kr)
		- -연락처: 02-3290-1455

**(**맥북으로 응시 불가**)**

#### *TEST*

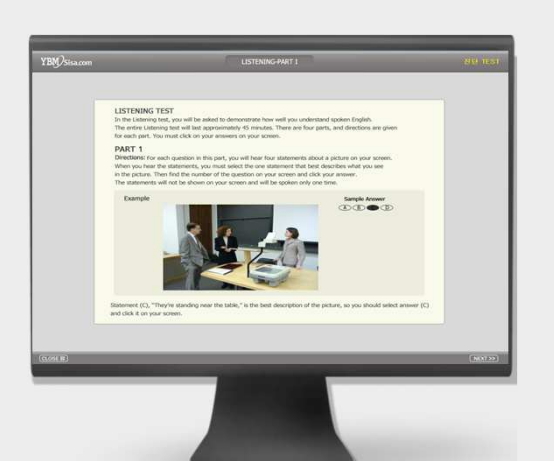

온라인 **TOEIC TEST**

# 총 **<sup>200</sup>**문항 **<sup>120</sup>**<sup>분</sup> **LC : 100** 문항 **/ 45**<sup>분</sup> **RC : 100** 문항 **/ 75**<sup>분</sup>

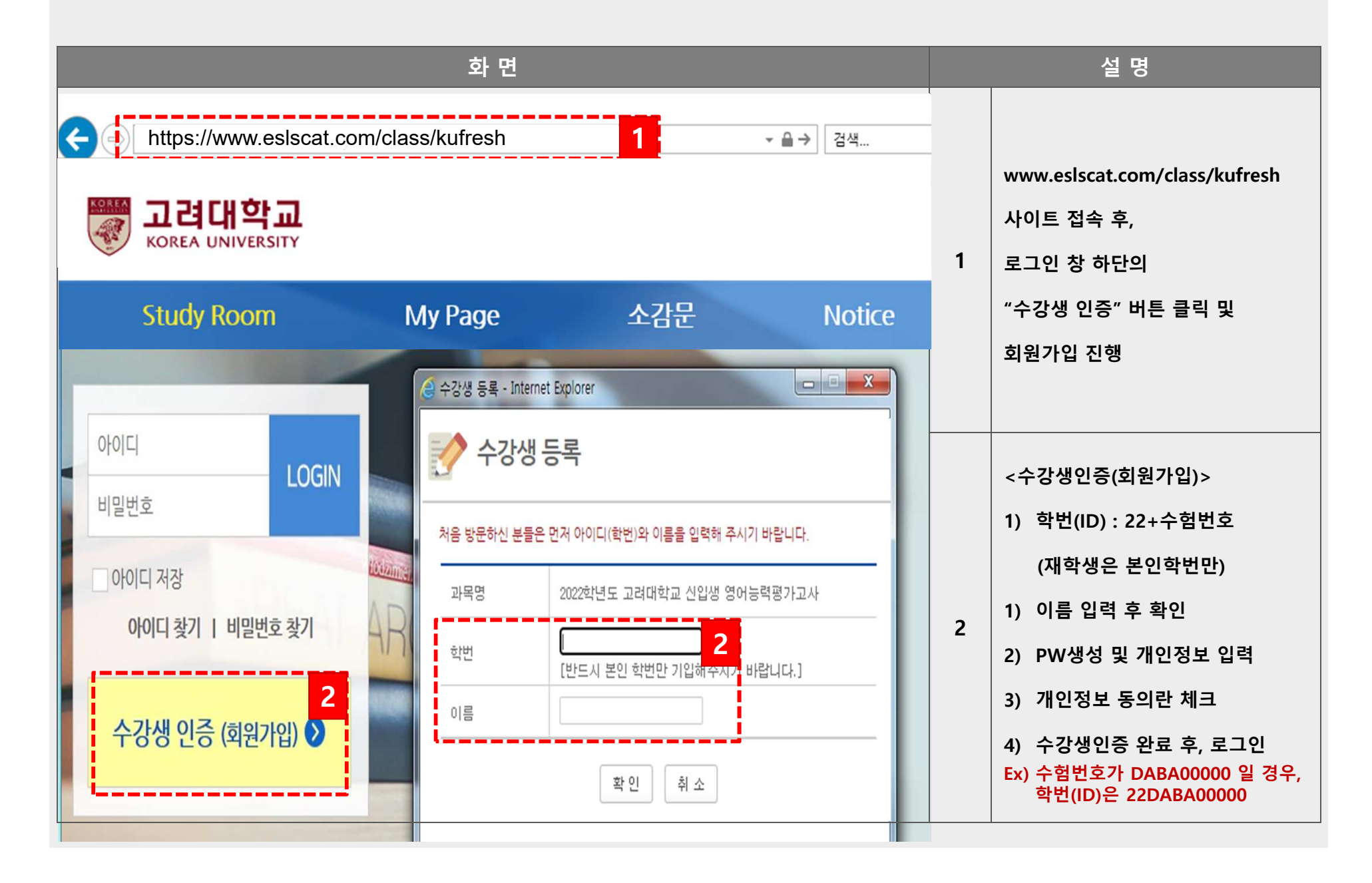

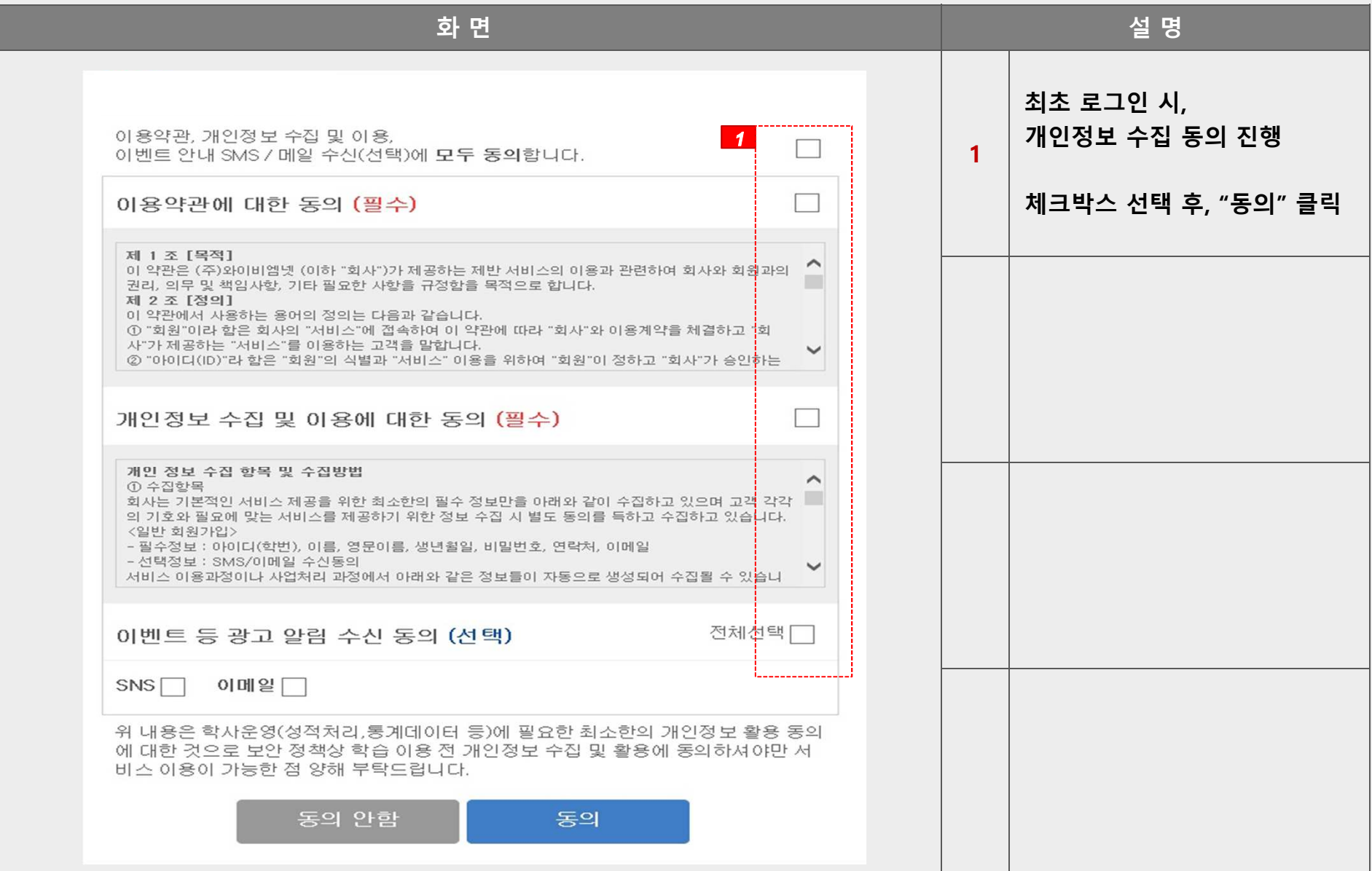

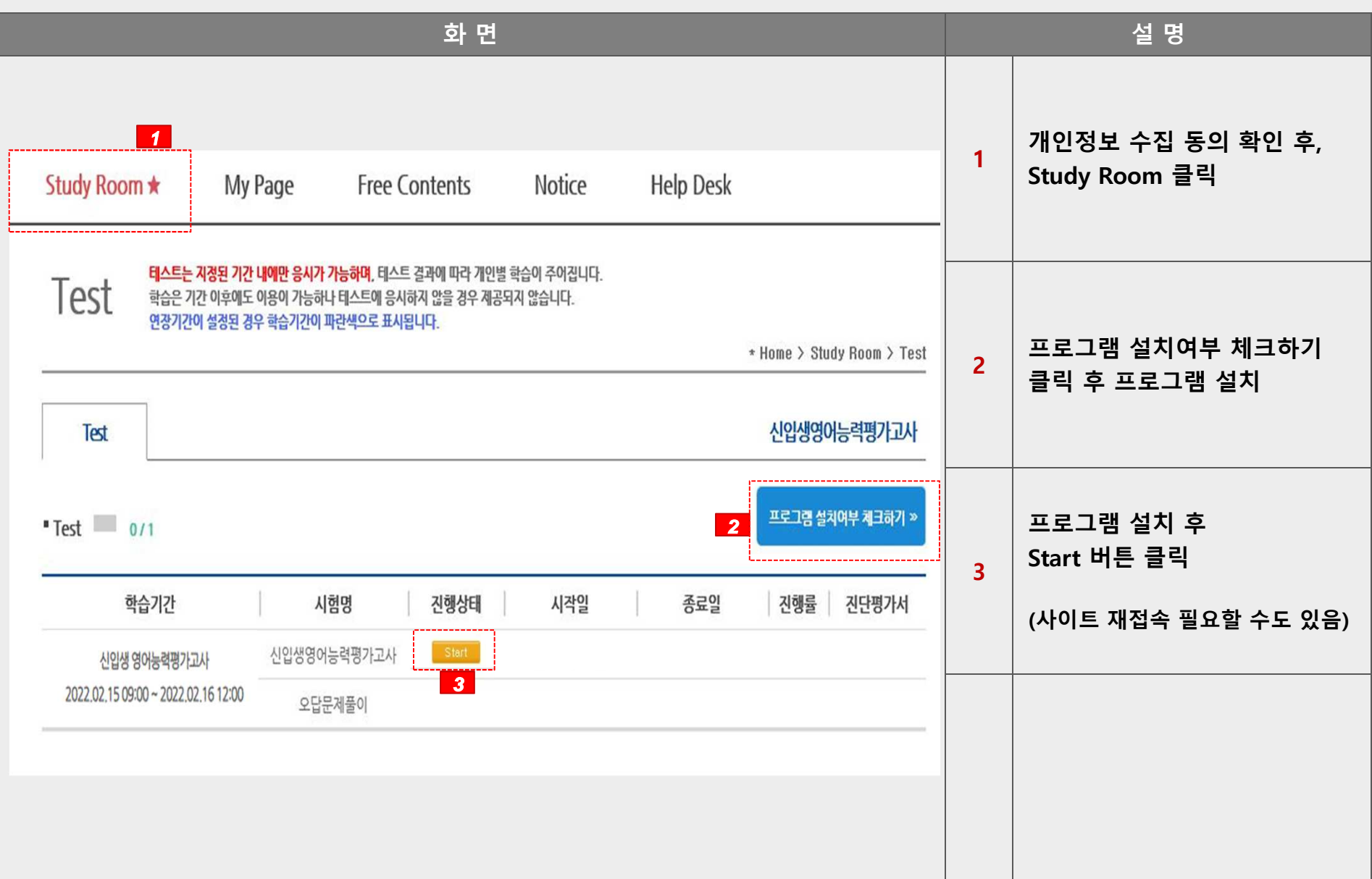

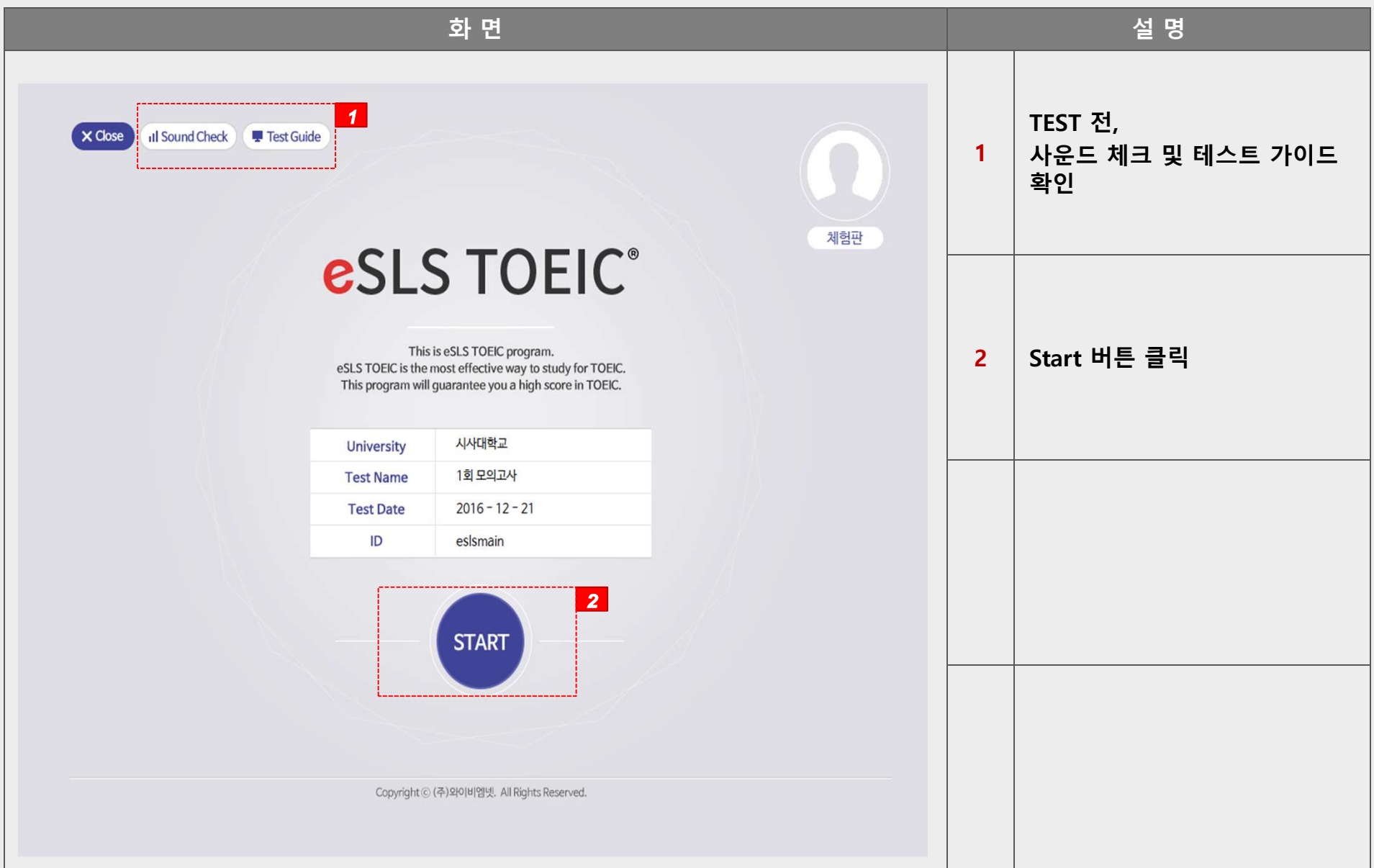

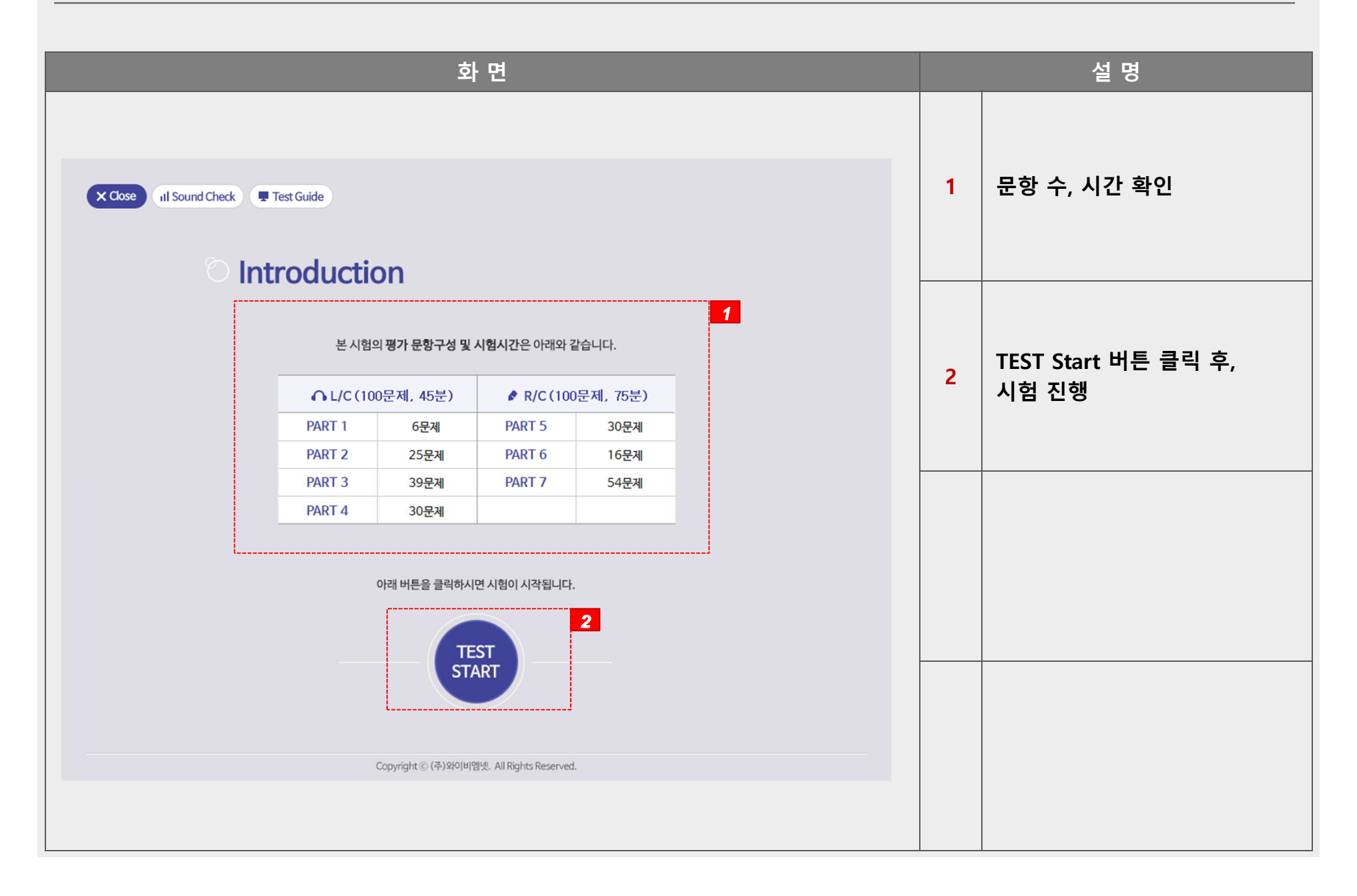

## esls TOEIC 으로 검색 후, 다운로드

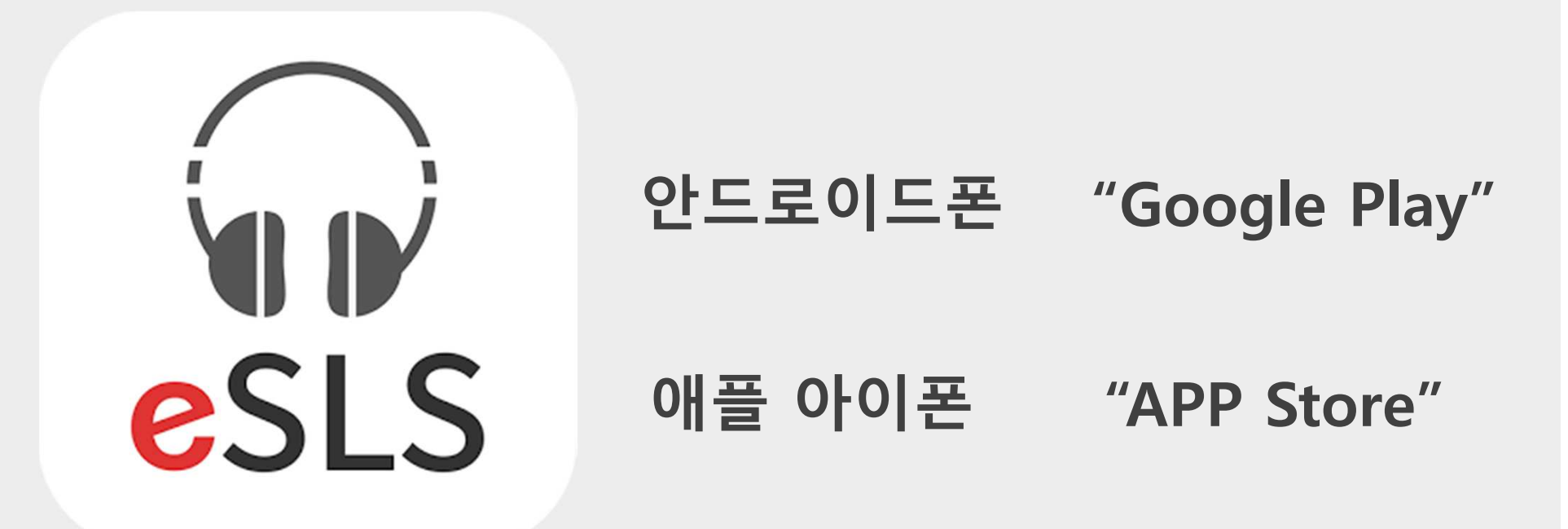

#### 스마트폰 APP 이용방법

### 스마트폰 APP 이용방법

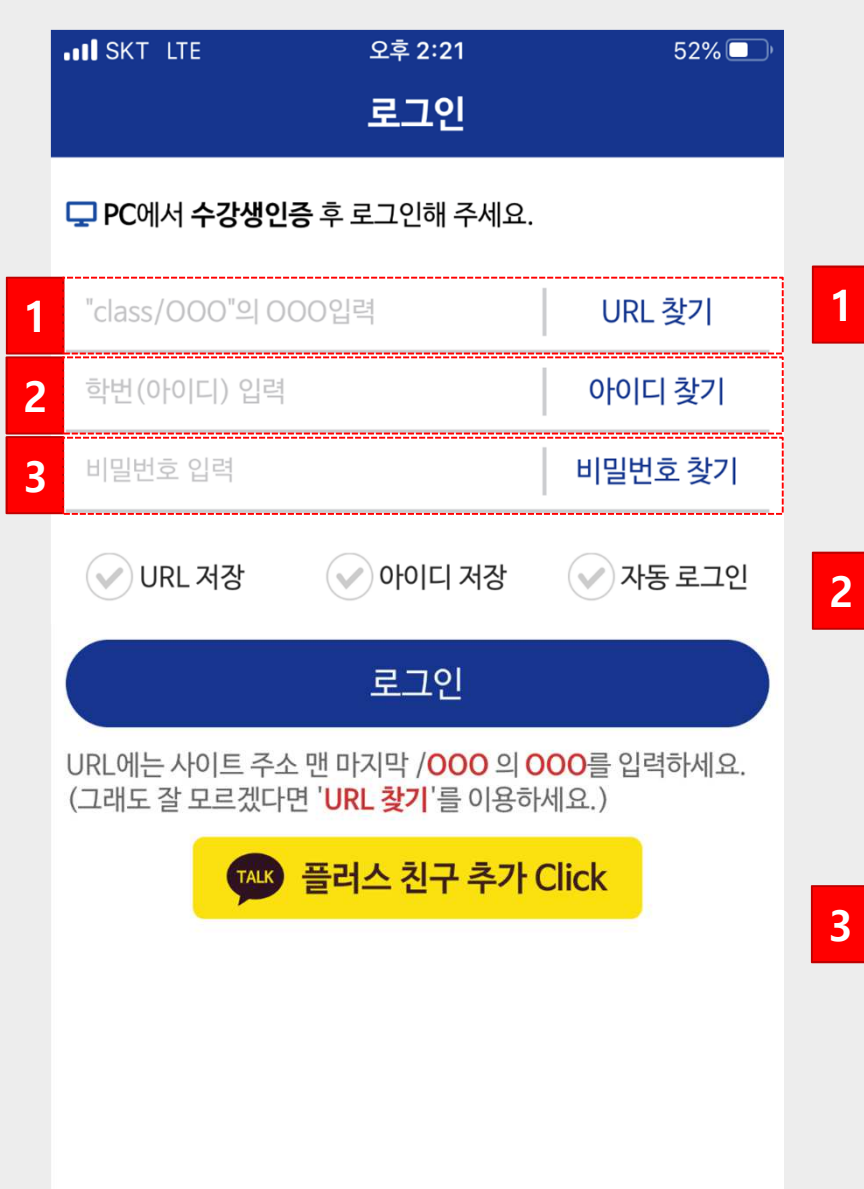

#### 수강생인증(회원가입)은 <mark>PC 웹으로 진행</mark>

 URL 입력 kufresh 입력

ID 입력

22 + 수험번호

(ex. 수험번호가 12345 일 경우, 2212345)

PW 입력 3

회원가입 시, 설정했던 PW 입력 PW 변경은 PC로 접속하여 개인정보 변경!

### 스마트폰 APP 이용방법

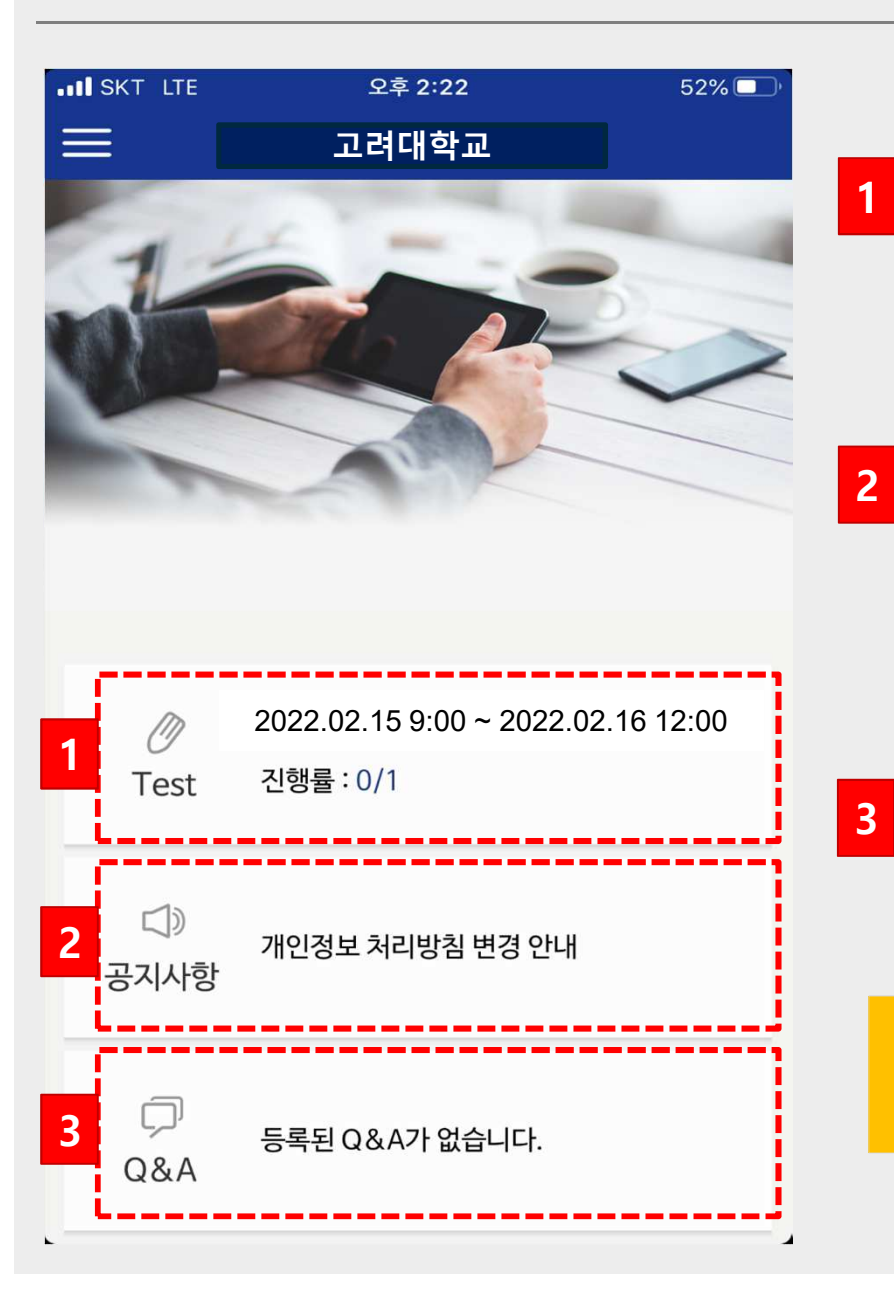

 Test 온라인 TOEIC TEST 응시

 공지사항주요 공지사항 확인 메뉴

Q&A

대표번호: 02-2009-0525

학습상담센터 02-2009-0525 **02-2009-0525** 평일 **09:00~17:30** 점심시간 **12:30~13:30**  공휴일 <sup>및</sup> 주말 휴무